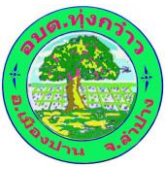

## **คู่มือวิธีการใช้งาน**

## **ระบบบริการ e-service ผ่าน Google from**

#### **องค์การบริหารส่วนต าบลทุ่งกว๋าว**

## **ขั้นตอนการขอรับบริการออนไลน์**

- $\triangleright$  เป็นการให้บริการออนไลน์ ที่องค์การบริหารส่วนตำบลทุ่งกว๋าวได้จัดทำขึ้น เพื่ออำนวยความสะดวก และเพิ่มประสิทธิภาพการบริการของหน่วยงานให้แก่ประชาชน
- $\blacktriangleright$  ผู้มีความประสงค์จะขอรับบริการ สามารถแจ้งความประสงค์ โดยการกรอกข้อมูลรายละเอียดการ ขอรับบริการลงในแบบฟอร์มการขอรับบริการออนไลน์ โดยมีขั้นตอนดังนี้
	- 1. เข้าสู่หน้าเว็บไซต์หลัก อบต.ทุ่งกว๋าว www.thugkaow.go.th มาที่หัวข้อ **ระบบบริการ อบต.** ดังภาพต่อไปนี้

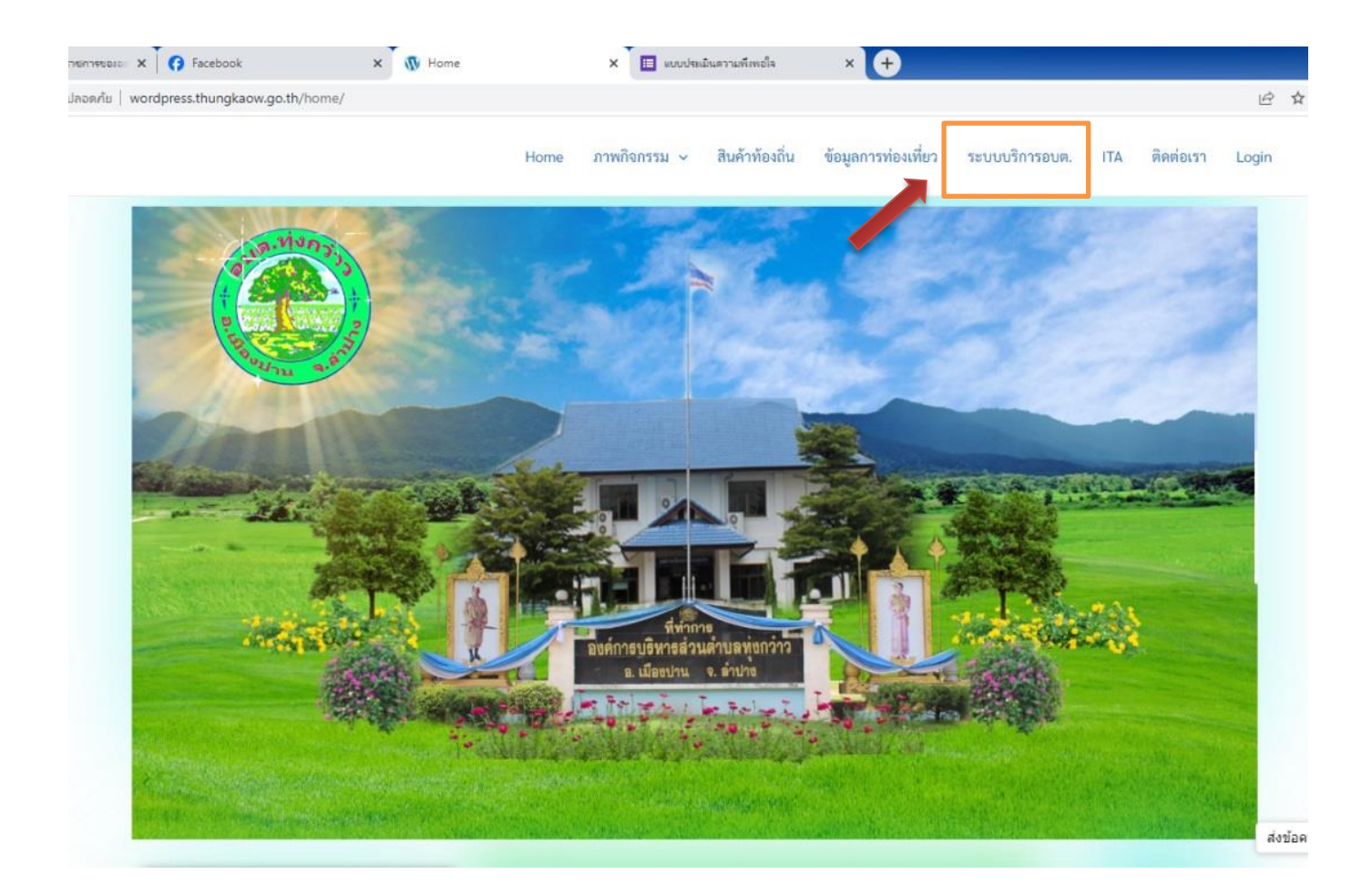

#### 2. เลือกแบบคำร้องขอรับบริการต่างๆ

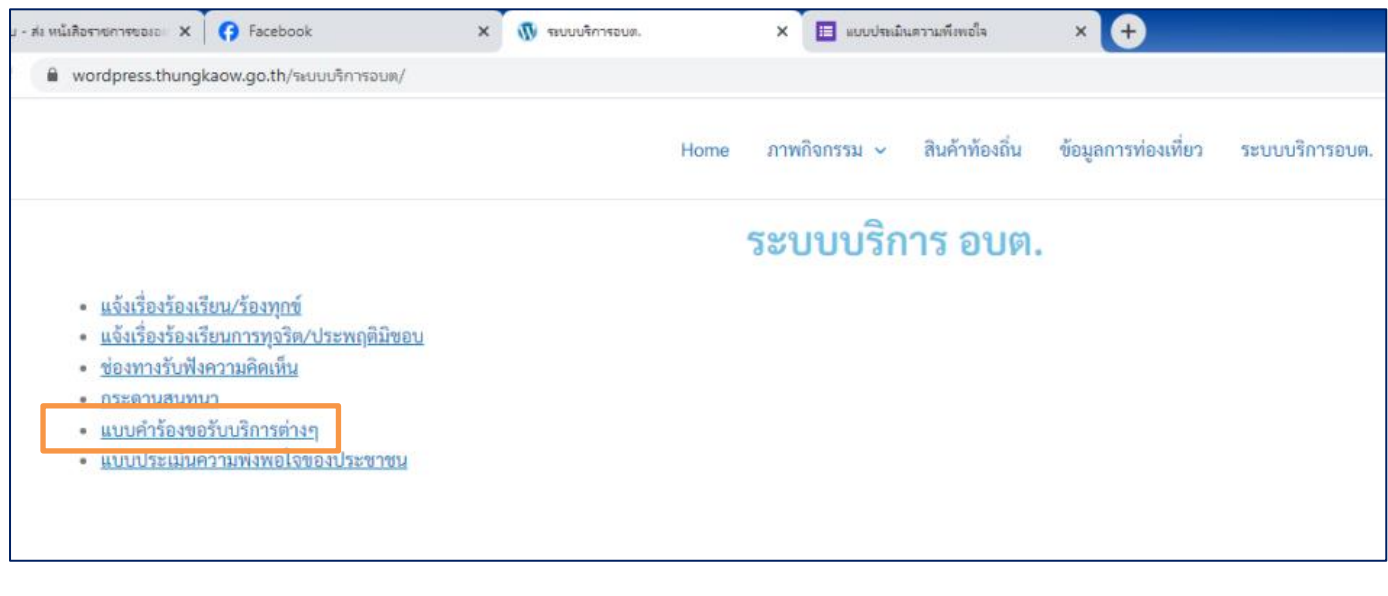

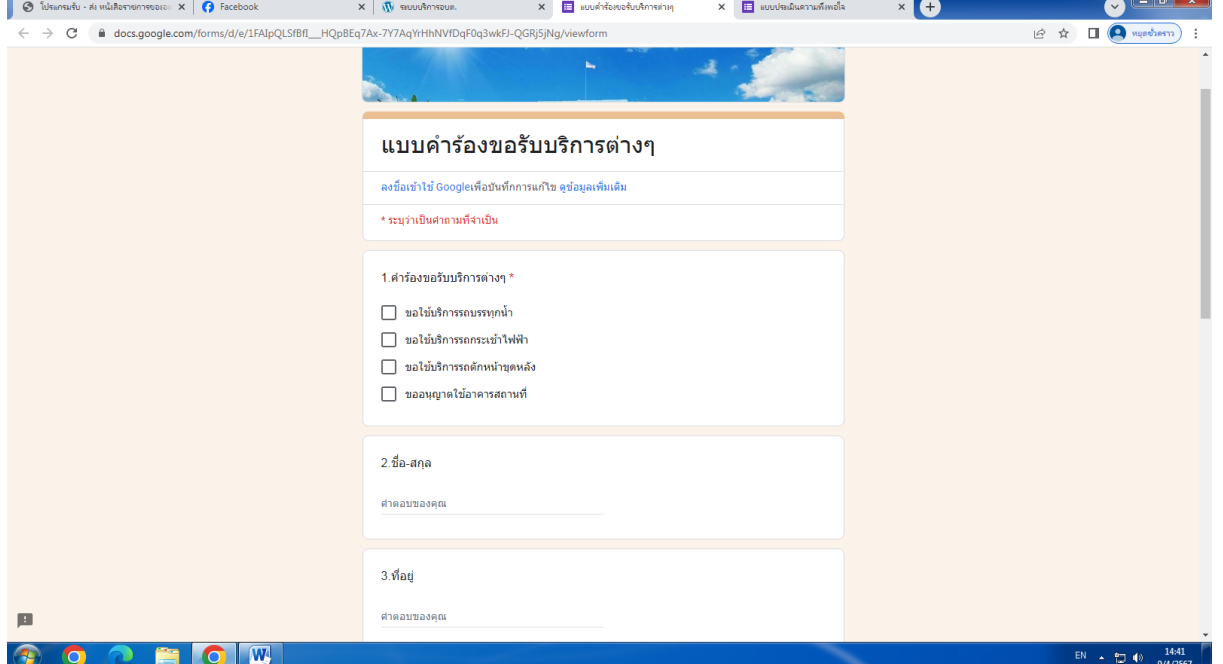

- 3. เลือกบริการที่ท่านต้องการ กรอกข้อมูล รายละเอียดการขอรับบริการของท่าน ลงใน Google from การขอรับบริการออนไลน์
- 4. กรุณากรอกข้อมูลให้ครบถ้วน
- 5. เมื่อกรอกข้อมูลครบให้กด
- 6. เจ้าหน้าที่ได้รับข้อความ และทำการตรวจสอบข้อมูลรายละเอียดผ่านระบบ Google Drive
- 7. เมื่อผู้บริหารได้พิจารณาแล้ว เจ้าหน้าที่จะดำเนินการแจ้งผลการพิจารณาท่านทราบผ่านช่องทาง ติดต่อตามข้อมูลที่ท่านระบุโดยเร็ว พร้อมดำเนินการในส่วนที่เกี่ยวข้องต่อไป

# **ตัวอย่างค าร้องขอใช้บริการต่างๆ**

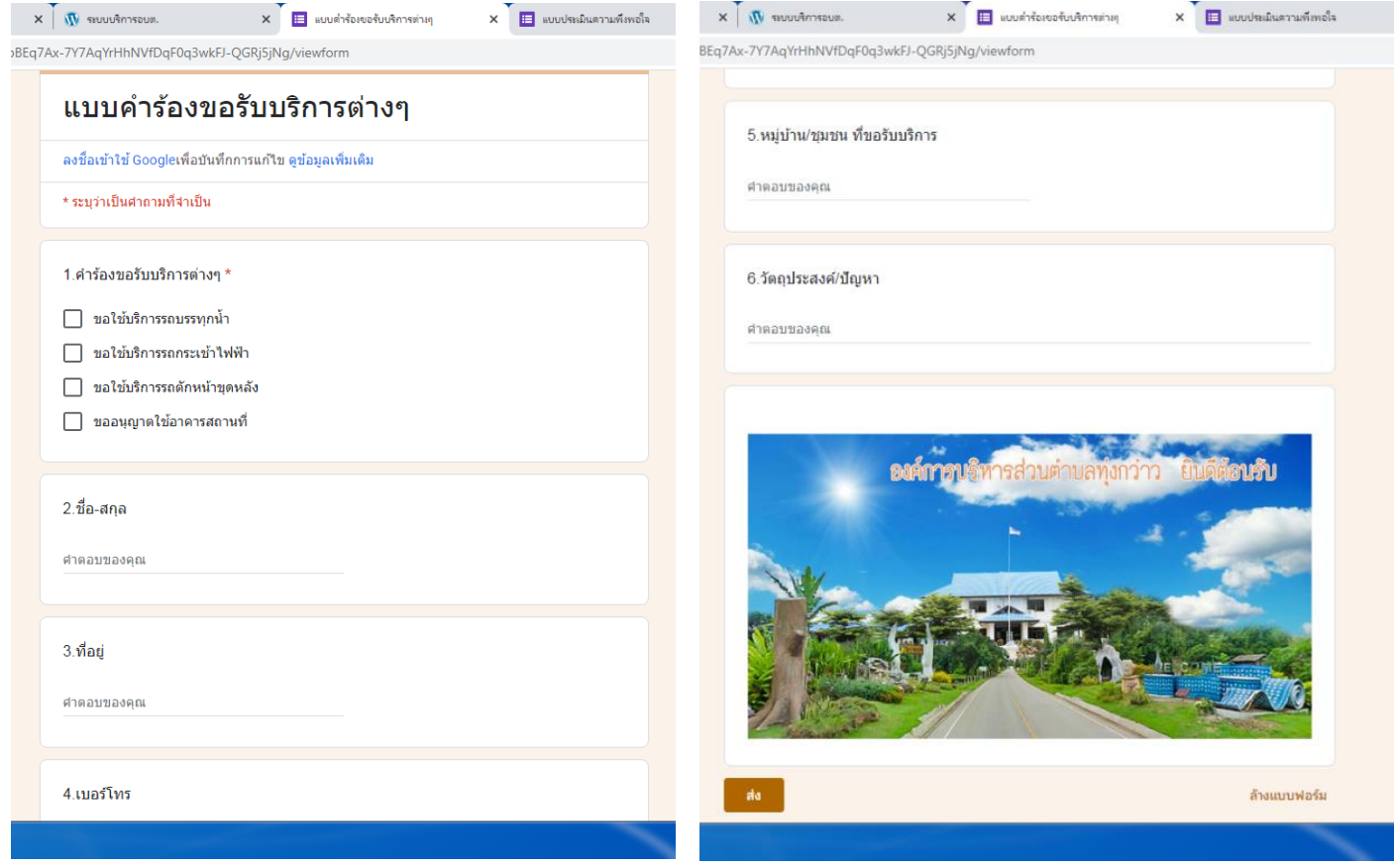